# **Microsoft Powerpoint**

Tastenkombinationen.doc

© **Jochen Schubert**

Professional

*Microsoft* 

# **Tastenkombinationen in Microsoft Office Programmen**

## **Windows - Tastenkombinationen**

- $\boxed{\mathbb{R}}$  +  $\boxed{\mathbb{S}}$  Wechsel zwischen geöffneten Programmen
- $\begin{array}{ll}\n\boxed{\text{At}} \\
+ \boxed{\text{F4}} \\
\end{array}$  Aufrufen des Dialogfelds WINDOWS BEENDEN
- $\blacksquare$  +  $\blacksquare$  Aufrufen des Windows-Explorers bzw. des Arbeitsplatzes

#### **Schließen**

- $\sqrt{\frac{3\log n}{n}} + \sqrt{\frac{3n}{n}}$  Schließen der aktuellen Datei
- $\sqrt{A_{\text{at}}+F_{\text{at}}}$  +  $\sqrt{F_{\text{at}}+F_{\text{at}}}$  Schließen des geöffneten Programms

#### **Menü Datei**

- $\sqrt{\frac{3 \text{trg}}{n}} + \sqrt{N}$  Neue Datei erstellen
- $s_{\text{trg}}$  +  $\overline{O}$  Vorhandene Datei öffnen
- $\boxed{\text{Sing}}$  +  $\boxed{\text{S}}$  Speichern bzw. Speichern unter... beim ersten Aufruf
- $s_{\text{top}}$  +  $\overline{P}$  Dialogfeld Drucken öffnen

### **Menü Bearbeiten**

- $\sqrt{\frac{S_{trig}}{S}} + \boxed{Z}$  Letzte Aktion rückgängig
- $\sqrt{\frac{1}{1-\epsilon}}$  +  $\sqrt{1-\epsilon}$  Letzte Aktion wiederholen
- $\sqrt{\frac{S_{trg}}{S}} + \overline{X}$  Markierung ausschneiden
- $\sqrt{\frac{3\text{tr}\cdot g}{\text{tr}}} + \boxed{C}$  Markierung kopieren
- $\boxed{\text{Sug}}$  +  $\boxed{V}$  ausgeschnittene, kopierte Markierung wieder einfügen
- $\boxed{\phantom{1}$  alles markieren (ganzes Word-Dokument, alle Zellen in Excel, alle Elemente einer Folie)
- g Aufrufen der Rechtschreibprüfung

#### **Zeichenformatierungen**

- $\boxed{\text{strg}}$  +  $\boxed{\text{f}}$  +  $\boxed{\text{F}}$  fett
- $\boxed{\text{Strg}}$  +  $\boxed{\text{t}}$  +  $\boxed{\text{K}}$  kursiv
- $\boxed{\text{str}}$  +  $\boxed{\text{f}}$  +  $\boxed{\text{u}}$  unterstrichen
- $\boxed{\text{avg}}$  +  $\boxed{\text{f}}$  +  $\boxed{\text{D}}$  doppelt unterstrichen (nur in Word)

#### **Verschieben und Kopieren von Grafiken, AutoFormen, Linien**

Sie können jede Grafik, jedes Bild, AutoForm oder Textfeld nicht nur mit der Maus verschieben, sondern auch mit Hilfe der Pfeiltasten lassen sich Formen verschieben:  $\Box$   $\Box$   $\Box$   $\Box$  nach unten, nach oben, nach rechts, nach links verschieben

 $\boxed{\text{avg}}$  +  $\boxed{0}$   $\boxed{0}$   $\boxed{0}$  millimetergenau in die entsprechenden Richtungen verschieben

Mit Hilfe der gedrückten linken Maustaste können Sie Formen und Grafiken kopieren und verschieben.

- $\frac{\text{Stro}}{\text{Stro}}$  +  $\frac{\text{Stro}}{\text{Stro}}$  Kopieren von Formen u.ä.
- $\frac{1}{\sqrt{2}}$  +  $\frac{1}{\sqrt{2}}$  +  $\frac{1}{\sqrt{2}}$  Kopieren von Formen auf gleicher Ebene nach oben/unten bzw. nach links/rechts
- $\boxed{\hat{x}}$  +  $\overline{\hat{y}}$  erades Aufziehen von Linien, Pfeilen; automatische Quadrate bzw. Kreise bei AutoFormen, proportionale Größenänderungen

#### **Markieren in Powerpoint**

Um mehrere Formen, Textfelder oder Grafiken zu markieren, klicken Sie die erste Form an, halten die Umschalt-(Großschreib-)Taste oder die Strg-Taste gedrückt und klicken dann auf die anderen Formen.

**Microsoft Powerpoint**  *Microsoft* © **Jochen Schubert**

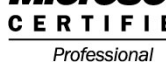

Tastenkombinationen.doc

Sie können auch mit gedrückter linker Maustaste einen Markierungsbereich um alle Formen aufziehen, die mit in die Markierung aufgenommen werden sollen.

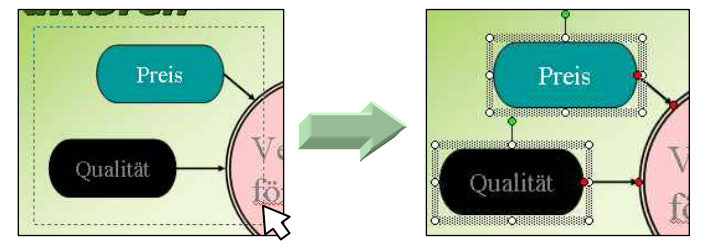

In der Foliensortierung oder Gliederungsansicht können Sie mehrere Folien gleichzeitig markieren.

NICHT AUFEINANDER FOLGENDE FOLIEN; halten Sie die Strg-Taste gedrückt und klicken Sie auf die einzelnen Folien, die markiert werden sollen:

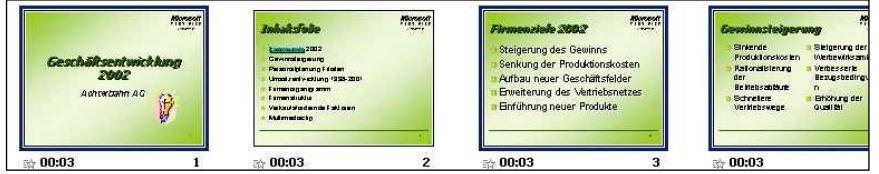

AUFEINANDER FOLGENDE FOLIEN; klicken Sie auf die erste Folie, die markiert werden soll, halten die Großschreib-Taste gedrückt und klicken Sie auf die letzte Folie bis zu der alle mit markiert werden sollen.

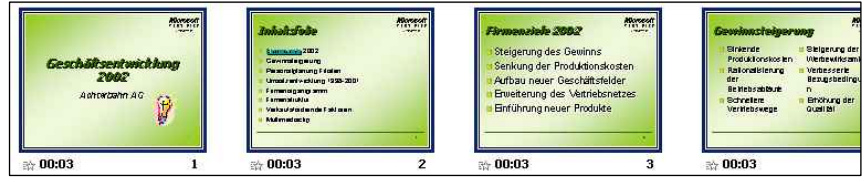

Auch danach können Sie noch einzelnen Folien mit der Strg-Taste aus der Markierung heraus nehmen oder hinzufügen.

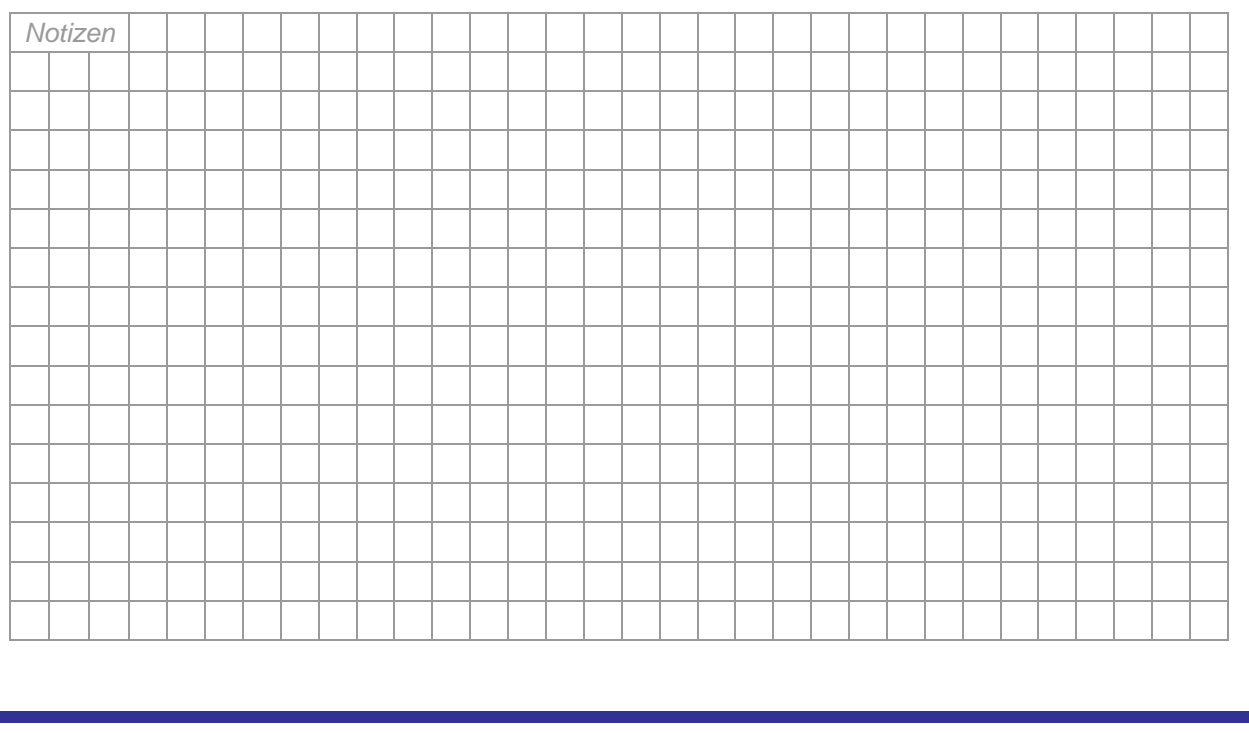